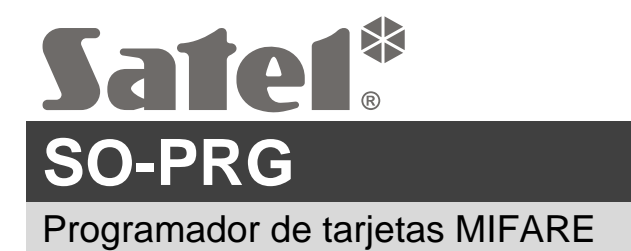

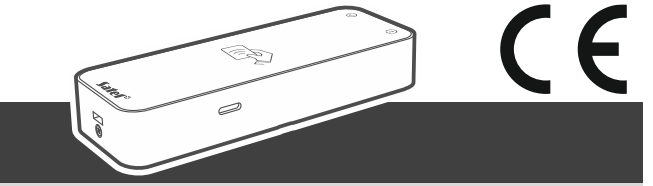

**Guía rápida para la instalación**

**El manual completo está disponible en la página www.satel.pl. Escanea el código QR para pasar a nuestra página web y descargar el manual.**

El programador SO-PRG sirve para programar las tarjetas MIFARE<sup>®</sup> (se requiere el programa CR SOFT). Además, permite leer los números de las tarjetas programadas e introducir dichos números en cualquier programa (modo de teclado HID).

## **Conexión con el ordenador**

Conecta el puerto USB del programador con el puerto USB del ordenador. Usa el cable USB que soporta la transmisión de datos. El sistema operativo Windows automáticamente detectará el dispositivo e instalará los controladores correspondientes. Al instalar los controladores, en el ordenador estará disponible el puerto COM virtual en serie y el teclado compatible con HID.

*Durante unos segundos después de realizar la conexión con el ordenador parpadearán todos los diodos LED del programador señalizando la activación.*

*El teclado compatible con HID estará disponible al conectar el programador con el programa CR SOFT.*

**La declaración de conformidad está disponible en la página www.satel.eu/ce.**

so-prg\_sii\_es 11/23

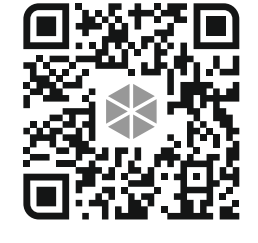